### ПУШКИНСКАЯ КАРТА В РАМЕНСКОМ МУЗЕЕ. НА ЧТО ПОТРАТИТЬ?

1. Входной билет в музей

- 2. Билет на обзорную экскурсию выходного дня (проводится по сеансам)
- 3. Экскурсионный билет на обзорную или тематическую экскурсию
- в составе группы от 10 человек (по предварительной записи)
- 4. Билет на лекцию (по расписанию или предварительной записи)
- 5. Билет на игротеку (по расписанию или предварительной записи)

### КАК ПРИОБРЕСТИ БИЛЕТ ПО ПУШКИНСКОЙ КАРТЕ?

### 1. В приложении Госуслуги. Культура

### выбираем Раменский историко-художественный музей

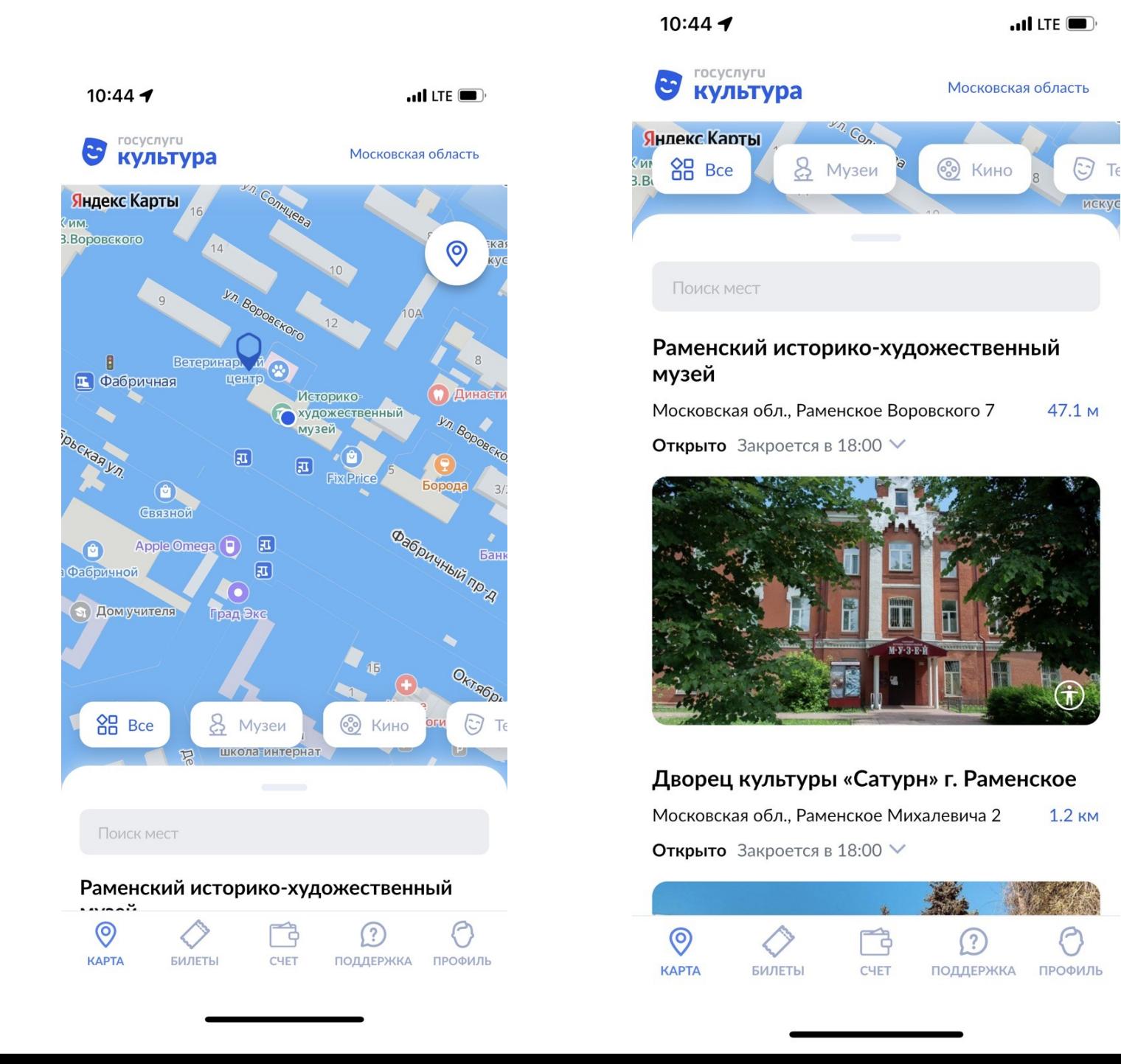

2. В разделе События выбираем билет Обзорная экскурсия | Тематическая экскурсия Входной билет (Экспозиция музея) | Игротека

3. Нажимаем кнопку «Посмотреть цены»

#### События

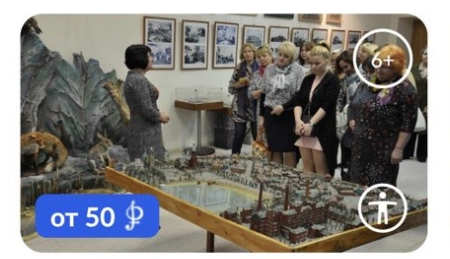

Обзорная экскурсия

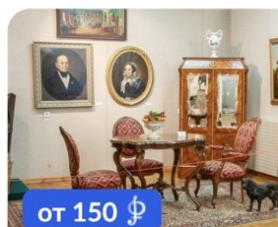

Тематическая экскурси

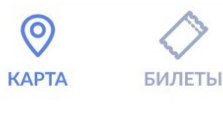

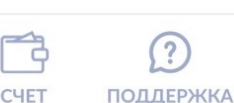

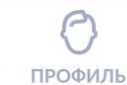

#### События

музея

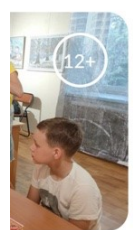

» играя

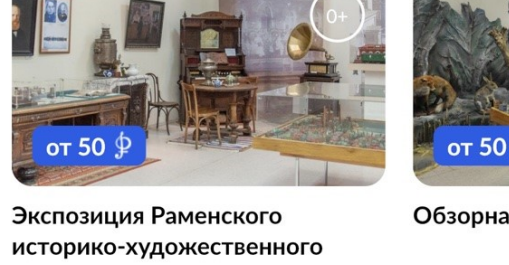

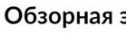

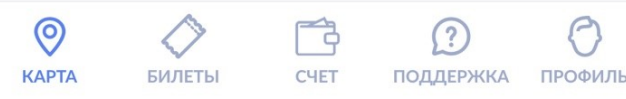

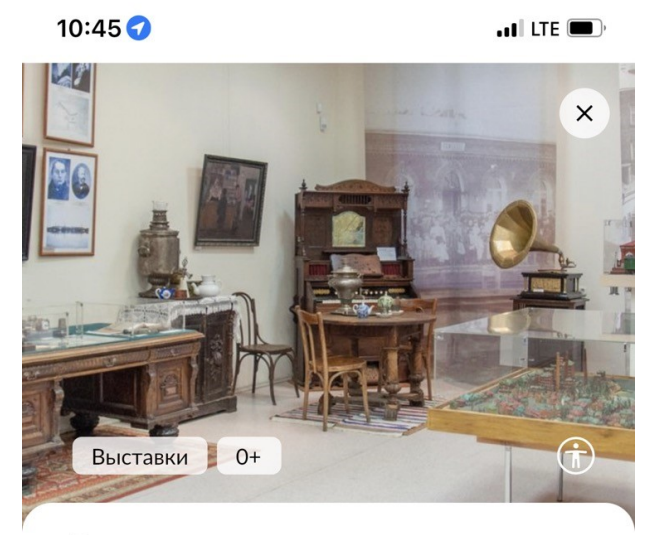

Вы увидите такие уникальные экспонаты, как солнечные часы с полуденной пушкой, портрет Петра I, тельфер, используемый в **XIX веке на Раменской бугамопрядильной** фабрике, редкие предметы Гжельского промысла и многое другое.

Раменский музей - приятное место для проведения досуга и приобщения к культуре и истории округа.

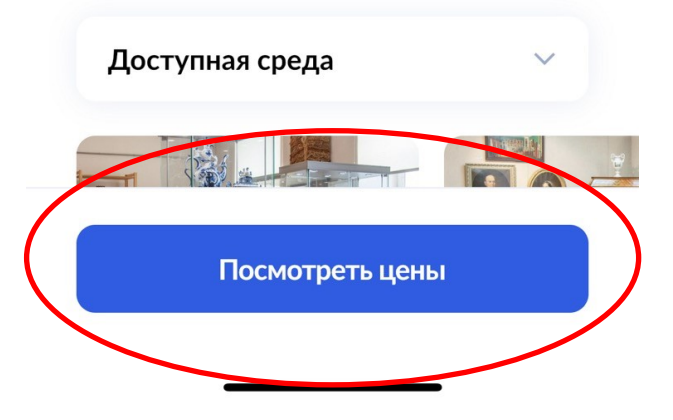

4. Открывается сервис покупки билетов ВМУЗЕЙ. Нажимаем кнопку «Купить»

5. Выбираем категорию Льготный - для школьников и студентов Взрослые - для лиц старше 18 лет

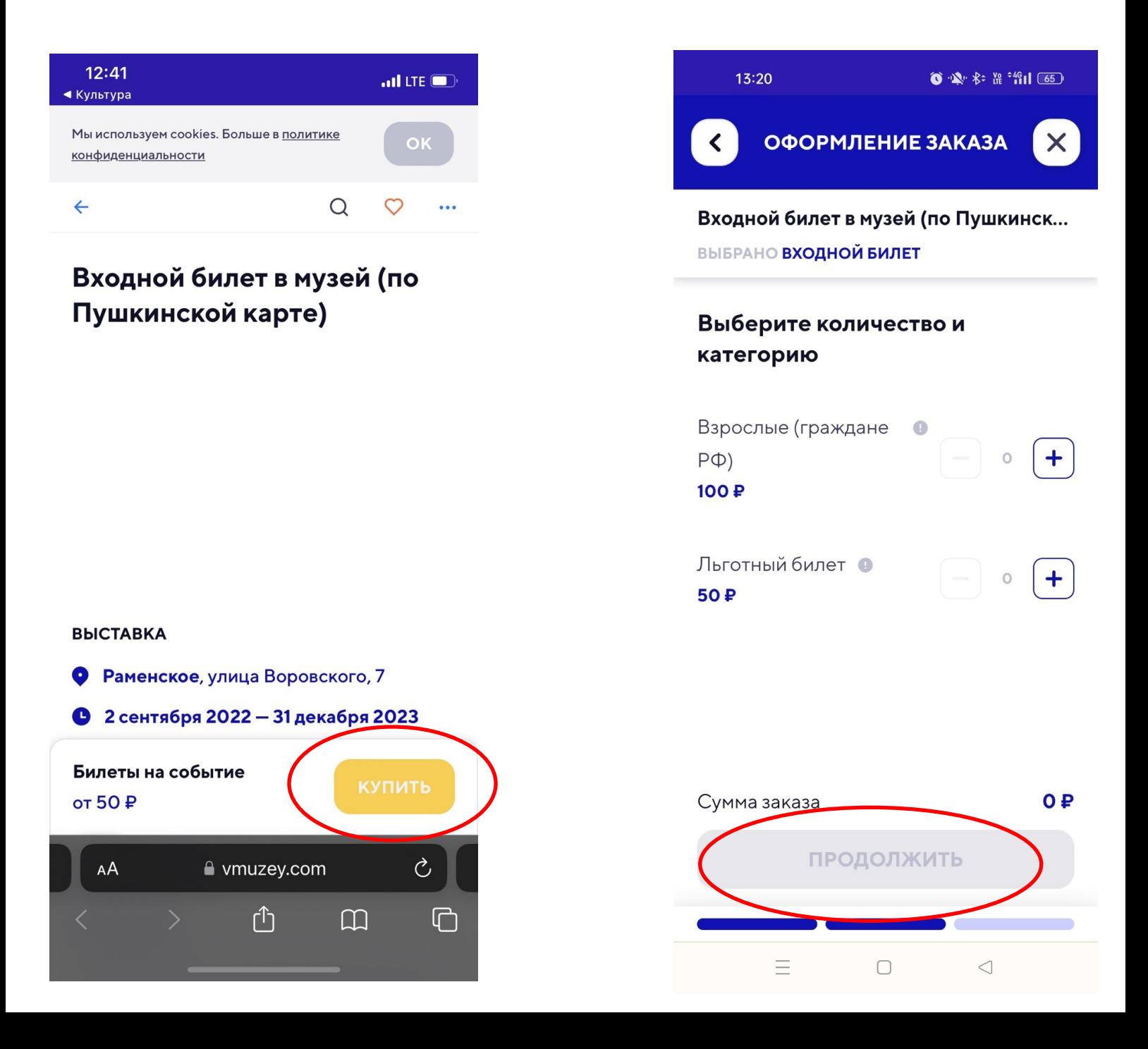

## КАК ПРИОБРЕСТИ БИЛЕТ ПО ПУШКИНСКОЙ КАРТЕ?

Переходим в оформление заказа

6. Если вы приобретаете билеты на сервисе ВМУЗЕЙ впервые, то необходимо пройти регистрацию с подтверждением по e-mail или телефону

### 7. Нажимаем кнопку

«Оплатить Пушкинской картой»

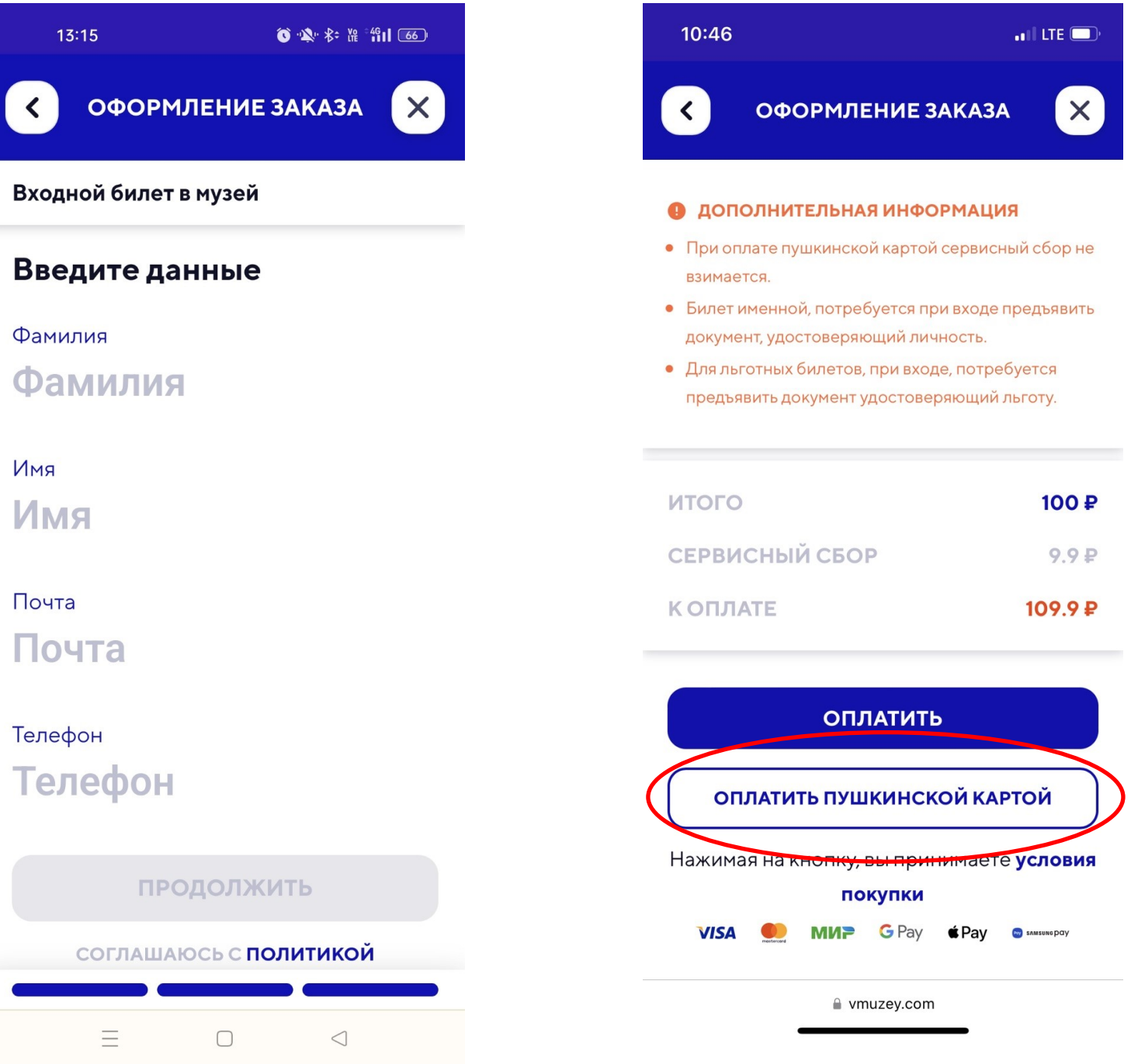

Подтверждение оплаты

Вводим реквизиты своей карты (Их 8. **MOKHO** посмотреть в приложении Госуслуги. Культура)

Проверьте указанную 9. ДЛЯ оплаты **CVMMV** И реквизиты.

На указанный номер вам придет смс-уведомление с кодом подтверждения. Введите этот код

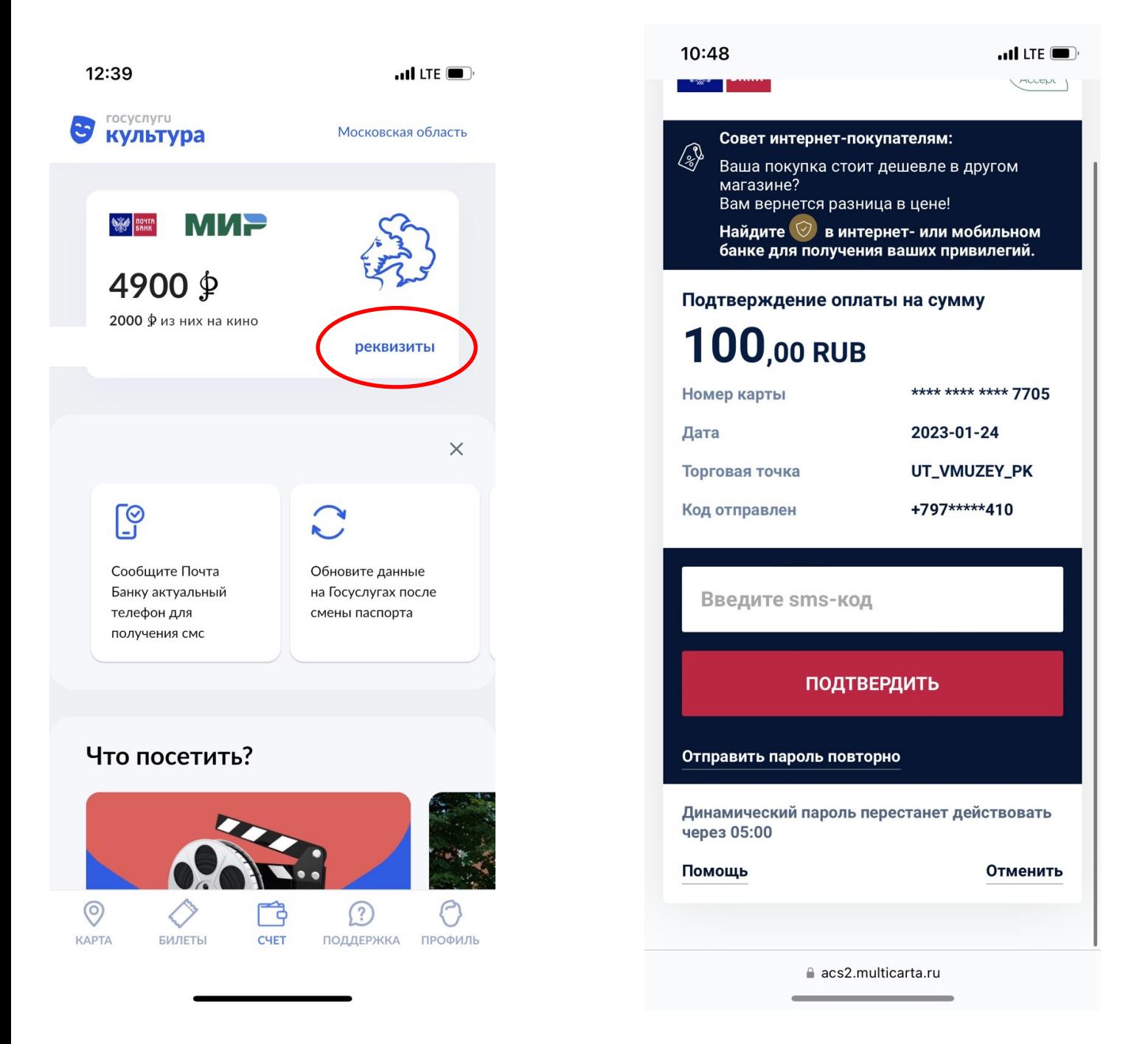

Предоставляем в кассе музея QR-код билета Приобретенный билет необходимо 10. предоставить в распечатанном виде или Ha экране мобильного устройства 11. QR-код вам придет на указанный e-mail или найти его в приложении Госуслуги. Культура или в личном кабинете сервиса ВМУЗЕЙ

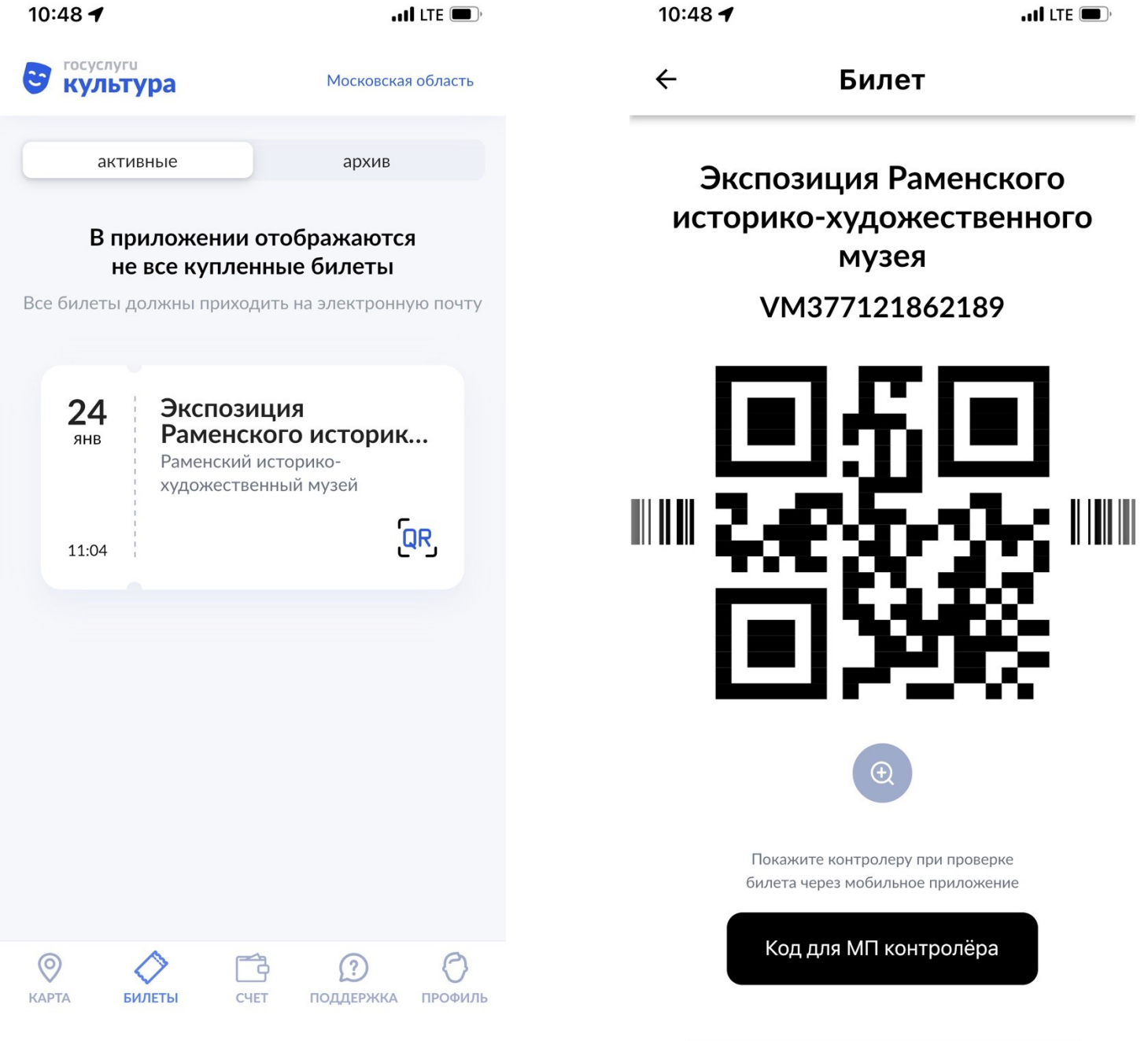

 $\sqrt{2}$